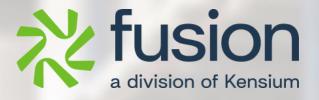

# **Release Notes**

## **Build Your Product**

By Fusion Documentation Team

April 2024

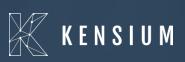

© 2024 Kensium Solutions LLC

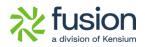

### **Table of Contents**

| RELEASE NOTESC                                     | ) |
|----------------------------------------------------|---|
| RELEASE NOTES INFORMATION                          | 2 |
| Acknowledgements                                   | 2 |
| NOTICE                                             | 2 |
| Version History                                    | 2 |
| NEW FEATURES AND ENHANCEMENTS                      | 5 |
| Order Sync support with Multi-Select Option in BYP |   |
| Option to show Unique SKU Field for Order Item     | I |
| KNOWN BUGS AND ISSUES                              | 5 |

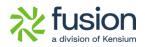

# **Release Notes Information**

| Software Name                                      | Build Your Product                                                             |
|----------------------------------------------------|--------------------------------------------------------------------------------|
| Version Number                                     | 0.2                                                                            |
| Release Type<br>(Initial/Minor/Intermediate/Major) | Intermediate                                                                   |
| Compatible Acumatica Editions                      | Retail-Commerce<br>• 2021 R1                                                   |
| Package Location                                   | In SharePoint: Kensium Internal Products ><br>Documents > Package Repository > |

### Acknowledgements

Acumatica 2021 R1, R2, and Acumatica Commerce Edition are registered trademarks of Acumatica Inc. All Rights Reserved

Braintree is a service of PayPal. All Rights Reserved.

## Notice

The information contained in this document is subject to change without notice.

Kensium Solutions LLC shall not be liable for any errors or incidental or illegal acts in connection with the use of these release notes.

Reproduction, adaptation, or translation of this document is prohibited without prior written permission of Kensium Solutions, except as allowed under copyright laws. All Rights Reserved.

## **Version History**

| Version<br>Number | Description           | Compiled<br>By | Reviewed &<br>Revised By | Approved By | Date |
|-------------------|-----------------------|----------------|--------------------------|-------------|------|
| 0.2               | Documentation<br>Team |                | Asha A                   |             |      |

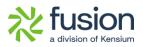

# **New Features and Enhancements**

### **Order Sync support with Multi-Select Option in BYP**

We have introduced the option to order sync support with multi-selection in BYP. From the [Inventory] section go to [Profiles] and click on [Build Your Product] in Acumatica and you will be redirected to the Build Your Product screen.

Navigation: Login to Acumatica  $\rightarrow$  Inventory  $\rightarrow$  Profiles  $\rightarrow$  Build Your Product.

| Acumatica         | Search                                        | ্ ৩                                           |             |                                  |                |          |                           |                                                            | Revis<br>Produc | ion Two Products  ts Wholesale | 6/20/2024<br>1:11 AM |       | 📀 💄 admir     | n admin 🗸 |
|-------------------|-----------------------------------------------|-----------------------------------------------|-------------|----------------------------------|----------------|----------|---------------------------|------------------------------------------------------------|-----------------|--------------------------------|----------------------|-------|---------------|-----------|
| ☆ Favorites       | Build Your Products                           |                                               |             |                                  |                |          |                           |                                                            |                 | NOTES                          | ACTIVITIES           | FILES | CUSTOMIZATION | TOOLS -   |
| 🕒 Data Views      | □ · · · · · · · · · · · · · · · · · · ·       | D ~ K < > >I                                  |             |                                  |                |          |                           |                                                            |                 |                                |                      |       |               |           |
| Time and Expenses | * Inventory ID:<br>Description:               | AMERICANFRAME<br>American Frames              | Q           |                                  |                |          |                           |                                                            |                 |                                |                      |       |               |           |
| Finance           | GENERAL PACKAGIN                              | NG PRICE/COST VENDORS                         | GL          | ACCOUNTS I                       | DESCRIP        | FION E   | BUILD OPTION              | IS SERIALIZ                                                | ED PRODUCT IN   | FO ATTRIBUTES                  | ECOMMERCE            |       |               |           |
| \$ Banking        | ITEM DEFAULTS                                 | Active                                        | ~           | UNIT OF MEAS<br>* Base Unit:     | URE            | FOOT     | 0                         | Divisible Unit                                             |                 |                                |                      |       |               |           |
| Payables          | * Item Class:<br>Type:                        | ALLOTHER All Others<br>Finished Good          | ₽ 0<br>¥    | ★ Sales Unit:<br>★ Purchase Unit |                | EA<br>EA | 0 Q<br>0 Q                | <ul> <li>Divisible Unit</li> <li>Divisible Unit</li> </ul> |                 |                                |                      |       |               |           |
| + Receivables     | Valuation Method:<br>* Tax Category:          | Average<br>TAXABLE - Taxable Goods and Servic | ~<br>o 0    | ℃ +                              | ×<br>Multiply/ | Divid    | Conversi                  | on To Unit                                                 |                 |                                |                      |       |               |           |
| Sales Orders      | * Posting Class:<br>* Lot/Serial Class:       |                                               | 0<br>0<br>0 | Unit                             | Multiply       | 9        | Fac                       |                                                            |                 |                                |                      |       |               |           |
| Purchases         | Auto-Incremental Value:<br>Country Of Origin: | 000015                                        | ρ           | YARD                             | Multiply       |          | 3.00000                   | 0 FOOT                                                     |                 |                                |                      |       |               |           |
| linventory        | WAREHOUSE DEFAULTS<br>Default Warehouse:      |                                               | 00          | PHYSICAL INV                     | ENTORY         |          |                           |                                                            | -               |                                |                      |       |               |           |
| Dashboards        | Default Issue From:<br>Default Receipt To:    | STORAGE - Storage and receiving               | 200         | PI Cycle:<br>ABC Code:           |                |          | 100.0-1-                  |                                                            | 0               |                                |                      |       |               |           |
| Commerce          |                                               |                                               |             | Movement Cla                     | 155:           |          | ABC Code<br>Movement Clas |                                                            | 0               |                                |                      |       |               |           |
| Magento Connector |                                               |                                               |             |                                  |                |          | wovement Glas             | 5                                                          |                 |                                |                      |       |               |           |

Figure: Build Your Product Screen.

Illustration :

Create a BYP item within Acumatica. Then, from the BYP screen, select the [Inventory ID], navigate to the Build Option, and map a few options.

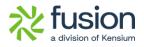

| 🗅 Acumatica       | Search                                                        | <u>&lt;</u> හ                                |            |                                                         |                 |          |              |                             |           | Revision 7<br>Products W | Two Products  holesale | 6/20/2024<br>2:59 AM |       | 0    | 💄 admin i | admin 🗸 |
|-------------------|---------------------------------------------------------------|----------------------------------------------|------------|---------------------------------------------------------|-----------------|----------|--------------|-----------------------------|-----------|--------------------------|------------------------|----------------------|-------|------|-----------|---------|
| 🛧 Favorites       | Build Your Products                                           |                                              |            |                                                         |                 |          |              |                             |           |                          | NOTES                  | ACTIVITIES           | FILES | CUST | OMIZATION | TOOLS   |
| 🕑 Data Vlews      | 🖹 v) + 🛍                                                      | © - K < > >I                                 |            |                                                         |                 |          |              |                             |           |                          |                        |                      |       |      |           |         |
| Time and Expenses | <ul> <li>Inventory ID:<br/>Description:</li> </ul>            | AMERICANFRAME American Frames                | ρ          |                                                         |                 |          |              |                             |           |                          |                        |                      |       |      |           |         |
| Finance           | GENERAL PACKAGIN                                              | 4G PRICE/COST VENDORS                        | GL/        | ACCOUNTS E                                              | DESCRIPT        | ON I     | BUILD OPTION | IS SERIA                    | LIZED PRO | ODUCT INFO               | ATTRIBUTES             | ECOMMERCE            |       |      |           |         |
| \$ Banking        | ITEM DEFAULTS                                                 | Active                                       | -          | UNIT OF MEASI<br>* Base Unit:                           | URE             | FOOT     | p 0          | 🗸 Divisible L               | Init      |                          |                        |                      |       |      |           |         |
| Payables          |                                                               |                                              | 00         | <ul> <li>Sales Unit:</li> <li>Purchase Unit:</li> </ul> |                 | EA<br>EA | 0<br>0       | ✓ Divisible U ✓ Divisible U |           |                          |                        |                      |       |      |           |         |
| + Receivables     | Valuation Method:<br>* Tax Category:                          | Average TAXABLE - Taxable Goods and Servic 2 |            | Ċ +                                                     | ×<br>Multiply/D | in the   | Conversion   | on To Unit                  |           |                          |                        |                      |       |      |           |         |
| Sales Orders      | <ul> <li>Posting Class:</li> <li>Lot/Serial Class:</li> </ul> |                                              | 0 0<br>0 0 | Unit > EA                                               | Multiply        | VIG.     | Fac          |                             |           |                          |                        |                      |       |      |           |         |
| Purchases         | Auto-Incremental Value:<br>Country Of Origin:                 | 000015                                       | ρ          | YARD                                                    | Multiply        |          | 3.0000       | 0 FOOT                      |           |                          |                        |                      |       |      |           |         |
| linventory        | WAREHOUSE DEFAULTS                                            |                                              | _          | PHYSICAL INVE                                           | ENTORY _        |          |              |                             |           |                          |                        |                      |       |      |           |         |
| Dashboards        |                                                               | STORAGE - Storage and receiving              | 00         | PI Cycle:<br>ABC Code:                                  |                 |          |              |                             | 0<br>0    |                          |                        |                      |       |      |           |         |
| Commerce          | Default Receipt To:                                           | STORAGE - Storage and receiving              | 00         | Movement Cla                                            |                 | Fixed.   | ABC Code     |                             | P 0       |                          |                        |                      |       |      |           |         |
| Magento Connector |                                                               |                                              |            |                                                         |                 | Fixed    | Movement Cla | 35                          |           |                          |                        |                      |       |      |           |         |
| <                 |                                                               |                                              |            |                                                         |                 |          |              |                             |           |                          |                        |                      |       |      |           |         |

In the screenshot below, you can see three attributes for the option values and one Inventory ID mapped to the accessories.

| Acumatica         | Search                          | ৎ গু                                                                                                    |               |                          |              |  |       |              |                 |               |            | Revision<br>Products V | Two Pr<br>Vholesal | oducts<br>e  | ~             | 6/20/2024<br>3:01 AM | • ~    | 0       | 💄 adm    | in admin 💊 |
|-------------------|---------------------------------|----------------------------------------------------------------------------------------------------|---------------|--------------------------|--------------|--|-------|--------------|-----------------|---------------|------------|------------------------|--------------------|--------------|---------------|----------------------|--------|---------|----------|------------|
| ☆ Favorites       | Build Your Products             |                                                                                                    |               |                          |              |  |       |              |                 |               |            |                        | [                  | ) NOTES      | ACT           | IVITIES              | FILES  | CUSTO   | MIZATION | TOOLS -    |
| Data Views        | ≕ ∽ + î                         | ∽ + □ □ ~ K < > > I …                                                                                                  |               |                          |              |  |       |              |                 |               |            |                        |                    |              |               |                      |        |         |          |            |
| Time and Expenses | * Inventory ID:<br>Description: |                                                                                                    |               |                          |              |  |       |              |                 |               |            |                        |                    |              |               |                      |        |         |          |            |
| Finance           | GENERAL PACKAGI                 | GENERAL PACKAGING PRICE/COST VENDORS GLACCOUNTS DESCRIPTION BUILD OPTIONS SERIALIZED PRODUCT INFO ATTRIBUTES ECOMMERCE |               |                          |              |  |       |              |                 |               |            |                        |                    |              |               |                      |        |         |          |            |
| \$ Banking        | Options<br>♂ + ×                |                                                                                                    |               |                          |              |  | Optio | on Valu<br>+ |                 |               |            |                        |                    |              |               |                      |        |         |          |            |
| Payables          | Option Title                    | Control Type                                                                                                    | ls<br>Default | Affects<br>Base<br>Price | Attribute ID |  | De    | ls<br>fault  | Inventory<br>ID | Description   | Min<br>Qty | Qty                    | Qty                | Value        | Price<br>Type | Price                |        |         |          |            |
| + Receivables     | > Frame Type                    | Drop Down                                                                                                    |               |                          | FT           |  | >     |              |                 |               | 1.00       |                        |                    | Can<br>Metal | Fix           | 388.00<br>426.00     |        |         |          |            |
| -                 | Frame Style                     | Drop Down                                                                                                    |               |                          | FS           |  |       |              |                 |               | 1.00       |                        |                    | Wood         | %             | 18.00                |        |         |          |            |
| Sales Orders      | Frame Width                     | Multi Select Combo                                                                                                    |               |                          | FW           |  |       |              |                 |               |            |                        |                    |              |               |                      |        |         |          |            |
| 🛱 Purchases       | Accessories                     | Multi Select Combo                                                                                                    |               |                          |              |  |       |              |                 |               |            |                        |                    |              |               |                      |        |         |          |            |
| D Inventory       | Option Rules                    |                                                                                                    |               |                          |              |  |       |              |                 |               |            |                        |                    |              |               |                      |        |         |          |            |
| Dashboards        | Ů + × ⊬                         | +                                                                                                    |               |                          |              |  |       |              |                 |               |            |                        |                    |              |               |                      |        |         |          |            |
| Commerce          | 🗟 Rule Type                     |                                                                                                    |               |                          |              |  |       |              | Option1         | Option1 Value |            |                        |                    |              |               | Option2              | Option | 2 Value |          |            |
| Magento Connector |                                 |                                                                                                    |               |                          |              |  |       |              |                 |               |            |                        |                    |              |               |                      |        |         |          |            |

#### Figure: Build Option in the BYP Screen

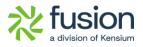

| Acumatica         | Search                          | < ৩                             |               |                          |              |           |             |            |               |                            | R<br>Pi      | evision<br>roducts V | Two Produ<br>Vholesale | <sup>icts</sup> ~ | 6//<br>3:0    | 20/2024<br>B AM | 0         | 💄 adı | min admin |
|-------------------|---------------------------------|---------------------------------|---------------|--------------------------|--------------|-----------|-------------|------------|---------------|----------------------------|--------------|----------------------|------------------------|-------------------|---------------|-----------------|-----------|-------|-----------|
| ☆ Favorites       | Build Your Produc               | Your Products                   |               |                          |              |           |             |            |               |                            |              |                      |                        |                   |               |                 |           |       |           |
| 🕒 Data Views      | B ∽ + ®                         | © v K K                         | >             | ı                        |              |           |             |            |               |                            |              |                      |                        |                   |               |                 |           |       |           |
| Time and Expenses | * Inventory ID:<br>Description: |                                 |               |                          |              |           |             |            |               |                            |              |                      |                        |                   |               |                 |           |       |           |
| Finance           | general packa                   |                                 | VENDOR:       | 5 GLA                    | CCOUNTS      | DESCRIPTI | DN          | BUILD      | OPTIONS       | SERIALIZED                 | PRODUC       | T INFO               | ATTRIE                 | UTES              | ECO           | MMERCE          |           |       |           |
| \$ Banking        | Options<br>ひ + ×                |                                 |               |                          |              |           | Option<br>간 | Value<br>+ |               |                            |              |                      |                        |                   |               |                 |           |       |           |
| Payables          | Option Title                    | Control Type                    | ls<br>Default | Affects<br>Base<br>Price | Attribute ID |           | Defa        | ult        | nventory<br>D | Description                | Min<br>Qty   | Max<br>Qty           | Qty A<br>V             |                   | Price<br>Type | Price           |           |       |           |
| + Receivables     | Frame Type                      | Drop Down                       |               |                          | FT           |           | >           |            | MATBO         | Mat Board<br>Art Show Kits | 2.00         | 4.00<br>6.00         | 2.00<br>3.00           |                   |               | 10.00<br>415.00 |           |       |           |
| Sales Orders      | Frame Style<br>Frame Width      | Drop Down<br>Multi Select Combo |               |                          | FS<br>FW     |           |             |            | ACRYLIC       | Acrylic<br>Picture Fra     | 3.00<br>2.00 | 5.00<br>3.00         | 3.00<br>2.00           |                   |               | 499.00<br>15.00 |           |       |           |
| Purchases         | > Accessories                   | Multi Select Combo              |               |                          |              |           |             |            |               |                            |              |                      |                        |                   |               |                 |           |       |           |
| Inventory         | Option Rules                    |                                 |               |                          |              |           |             |            |               |                            |              |                      |                        |                   |               |                 |           |       |           |
| Dashboards        | о + ×                           | H                               |               |                          |              |           |             |            |               |                            |              |                      |                        |                   |               |                 |           |       |           |
| Commerce          | 🖻 Rule Type                     |                                 |               |                          |              |           |             |            | Option1       | Option1 Value              |              |                      |                        |                   |               | Option2 Opt     | on2 Value |       |           |
| Magento Connector |                                 |                                 |               |                          |              |           |             |            |               |                            |              |                      |                        |                   |               |                 |           |       |           |

#### Figure: Options Values in Build Option

Navigate to Magento now and configure the same as shown in the following screenshot.

|                                         | American F                    | rames         |            |                            |              | ÷                   | - Back Add Attribute | Save 🔻     |
|-----------------------------------------|-------------------------------|---------------|------------|----------------------------|--------------|---------------------|----------------------|------------|
| \$<br>SALES                             |                               | Ship Bund     | global]    | er 🔻                       |              |                     |                      |            |
| CATALOG                                 |                               |               |            |                            |              |                     | <                    | Add Option |
| KENSIUM A-M<br>CONNECTOR                | Accesso                       | ries          |            |                            |              |                     |                      | 1          |
|                                         | Option Title *<br>Accessories |               | Input      | <b>Type</b><br>iple Select | ▼ ✓ Required |                     | Acumatica Option Id  |            |
| CONTENT                                 | ls Default                    | Name          | SKU        | Price                      | Price Type   | Quantity Per Source | Default Quantity *   |            |
| REPORTS                                 |                               | Art Show Kits | ARTSHOWKIT | 415.0000                   | Fixed •      | Default Source: 85  | 3                    | -          |
| STORES                                  |                               | Acrylic 100   | ACRYLIC    | 499.0000                   | Fixed •      | Default Source: 76  | 3                    | -          |
| SYSTEM<br>FIND PARTNERS<br>& EXTENSIONS | Add Products to               | Option        |            |                            |              |                     |                      |            |

#### Figure: Configure the same in Magento

Now scroll down to the Customizable Option and expand the section by clicking on it.

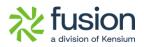

| Ŵ                        | American Frames                                 |                       |            | ← Back      | Add Attribute Save 🔻      |
|--------------------------|-------------------------------------------------|-----------------------|------------|-------------|---------------------------|
| DASHBOARD                | Customizable Options                            |                       |            |             | $\odot$                   |
| \$<br>SALES              | Custom options let customers choose the product | variations they want. |            |             | Import Options Add Option |
| CATALOG                  |                                                 |                       |            |             | < 1 of 1 >                |
| KENSIUM A-M<br>CONNECTOR | ⊘ Ⅲ Frame Type                                  |                       |            |             | <b>*</b>                  |
| CUSTOMERS                | Option Title *                                  | Option Type *         |            | Required    |                           |
|                          | Frame Type                                      | Drop-down             | •          | <b>&gt;</b> |                           |
|                          | Title *                                         | Price *               | Price Type | SKU         |                           |
|                          | Canvas                                          | \$ 388.00             | Fixed •    | Canvas      | <b>*</b>                  |
| STORES                   | Metal                                           | \$ 426.00             | Fixed •    | Metal       | Û                         |
| SYSTEM                   | Wood                                            | \$ 270.00             | Fixed -    | Wood        | Ť                         |
|                          | Add Value                                       |                       |            |             |                           |

Figure: Expandable view in Customizable Option

Now, go to the front end to place an order for the BYP Item. You will see the new Multi-Select Combo option feature that we have introduced in this build.

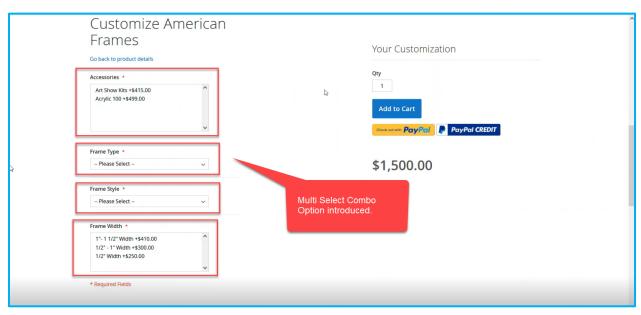

#### Figure: New option Multi-Select Combo

From the drop-down, you can select the product as well as the new feature will allow you to multiple selections in the combo box.

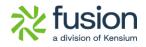

| Customize American<br>Frames<br>Go back to product details<br>Accessories *  |                                      | Your Customization                                   |    |
|------------------------------------------------------------------------------|--------------------------------------|------------------------------------------------------|----|
| Art Show Kits +\$415.00 Acrylic 100 +\$499.00                                | ¢.                                   | 1<br>Add to Cart<br>Constant Pay Pai                 | l⊋ |
| Frame Type *                                                                 |                                      |                                                      |    |
| Canvas +\$388.00 V                                                           |                                      | \$5,520.00                                           |    |
| Frame Style * Flat Top +\$180.00 v                                           | Drop-down                            | Summary                                              |    |
| Flat Top +\$180.00 ~                                                         |                                      | Accessories:<br>3 x Art Show Kits<br>3 x Acrylic 100 |    |
| 1*-1 1/2* Width +\$410.00<br>1/2*-1* Width +\$300.00<br>1/2* Width +\$250.00 | Multiple selection in the combo box. |                                                      |    |

Figure: Multiple Selections option in Combo box.

Now proceed with the option to [Add to Cart] and [Proceed to Check Out]. Under the Order Summary, you will be able to see the details of the Accessories.

| Elinor N<br>330 G St<br>Davis, California 95616<br>United States<br>8529631477<br>+ New Address<br>Shipping Methods | Elinor N<br>330 G St<br>Davis, California 95616<br>United States<br>8529631477<br>Ship Here |      | Drder Summary Item in Cart  American Frames Qty: 1 \$5,520.00 View Details ~  Cessories: 3 x Art Show Kits \$415.00 3 x Artylic 100 \$499.00 Frame Type: Canvas Frame Style: Flat Top Frame Width: 15-11 12" Width, 172" - 1" Width |   |
|----------------------------------------------------------------------------------------------------|---------------------------------------------------------------------------------------------|------|----------------------------------------------------------------------------------------------------|---|
| Shipping Methods       • \$0.00     Free       • \$5.00     Fixed       • \$5.00     Table Rate                     | Free Shipping<br>Flat Rate<br>Best Way                                                      | Next | 1 - 1 1/2 Widu, 1/2 - 1 Widu                                                                                                    | ] |

Figure: View Details shows the Accessories details

Proceed with the Shipping Method and complete the payment process to place the order successfully. You should be able to see the following screen.

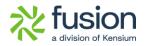

|                              |                                                                           | Welcome, Elinor NI 🗸 🛛 Default Store View 🗸 |
|------------------------------|---------------------------------------------------------------------------|---------------------------------------------|
| 🔉 🚺 LUMA                     |                                                                           | Search entire store here Q                  |
| Accessories Gift Cards       | sub10aug02 testuri01 Trends Milton Lunch Box $\vee$ Trends                | 5                                           |
| Your order number is: 000001 | for your purchase!                                                        | Print receipt                               |
| About us                     | Privacy and Cookle Policy                                                 |                                             |
| About us<br>Customer Service | Frivaço and Cooke Policy<br>Search Terms<br>Contact Us<br>Advanced Search | Enter your email address Subscribe          |
|                              | Copyright © 2013-present Magento, Inc. All righ                           | ts reserved.                                |

Figure: Order Successfully Placed.

Go to Magento, click Kensium A-M Connector in the left panel, and navigate to [Queue Status] under Queues as shown below.

| ·••·                     |                         |                       |                     |                            |                      |
|--------------------------|-------------------------|-----------------------|---------------------|----------------------------|----------------------|
| DASHBOARD                |                         |                       |                     |                            | Q 📫 🗜 -              |
| \$<br>SALES              | Acumatica Endpoint URLs | Category              | Orders              | About                      | Schedule New Update  |
| 8                        | Basic Configuration     | Customer              | Returns             | Documentation <sup>a</sup> |                      |
| CATALOG                  | Sync Configuration      | Customer Group        |                     | Support                    |                      |
| KENSIUM A-M<br>CONNECTOR | Export Setup            | Order Status          |                     |                            | Add Attribute Save 🔻 |
|                          | Import Setup            | Payment Method        | Queue Status        |                            |                      |
| 1000                     | Sync Rules              | Product               | Consumer Management |                            |                      |
|                          |                         | Tax Category          |                     |                            |                      |
|                          |                         | Shipping Method (A>M) |                     |                            |                      |
| d.                       |                         | Shipping Method (M>A) | Admin Logs          |                            |                      |
| REPORTS                  |                         | Stores - Branches     | Bulk Action Logs    |                            |                      |
| STORES                   |                         |                       | Connector Sync Logs |                            |                      |
| <b>S</b> YSTEM           |                         |                       |                     |                            |                      |
| <b></b>                  |                         |                       |                     |                            |                      |

Figure: Queue Status

From the Sales  $\rightarrow$  Order in Magento open the order.

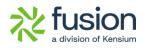

| DASHBOARD                     | Cc         |                 |                             |                                               |                     |                          |                     | Debug         |
|-------------------------------|------------|-----------------|-----------------------------|-----------------------------------------------|---------------------|--------------------------|---------------------|---------------|
| \$<br>sales                   | e          |                 | Log Id                      | 1336488                                       |                     |                          |                     |               |
|                               | Activ      |                 | Entity ID                   | 1758                                          |                     |                          |                     |               |
| KENSIUM A-M<br>CONNECTOR      | 131        |                 | Summary                     | 000001684 created successfully with Acumatica | a order ID:SO100756 |                          |                     |               |
| CUSTOMERS                     |            | Developer Logs  |                             |                                               |                     |                          |                     |               |
| MARKETING                     | Log<br>135 | Developer Logs  |                             |                                               |                     |                          |                     |               |
| CONTENT                       | 135        |                 |                             |                                               |                     | <b>T</b> Filt            | ters O Default View | • 🏠 Columns • |
| REPORTS                       | 135        | 4 records found |                             |                                               |                     | 100                      | ▼ per page <        | 1 of 1 >      |
| STORES                        | 135        | ID              | Group                       |                                               | Notes               | Time                     | t                   | Details       |
| ¢                             | 133        | 1238829         | order consumer              |                                               | 000001684           | Jun 18, 2024 11:13:50 AM |                     | View          |
| SYSTEM                        | 135        | 1238828         | order customer payment prof | lle                                           | EC00000355          | Jun 18, 2024 11:13:44 AM |                     | View          |
| FIND PARTNERS<br>& EXTENSIONS | 133        | 1238827         | order customer payment      |                                               | EC00000355          | Jun 18, 2024 11:13:41 AM |                     | View          |
|                               | 133        | 1238826         | acumatica login             |                                               | oauth_2             | Jun 18, 2024 11:13:40 AM |                     | View          |

#### Figure: Click on the Entity ID to view the Order Details

Upon clicking on the Entity ID, the Order Details will be populated in Magento as shown below.

| #000001684                              | ← Back Login as Custome                                                                                                    | r Cancel       | Send Email        | Void       | Hold      | Invoice    | Ship          | Reorder        | Edit               | Order Lookup |
|-----------------------------------------|----------------------------------------------------------------------------------------------------|----------------|-------------------|------------|-----------|------------|---------------|----------------|--------------------|--------------|
| DASHBOARD                               | Items Ordered                                                                                                    |                |                   |            |           |            |               |                |                    |              |
| \$<br>SALES                             | Product                                                                                                    | ltem<br>Status | Original<br>Price | Price      | Qty       | Subtotal   | Tax<br>Amount | Tax<br>Percent | Discount<br>Amount | Row<br>Total |
|                                         | American Frames<br>SKU: AMERICANFRAME-Canvas-<br>Top-<br>11-122-ARTSHOWNGT-ACRYLIC<br>Accessories<br>3 x Årt Show Kits \$415.00<br>3 x Acrylic 100 \$499.00<br>Frame Type: Canvas | Ordered Flat   | \$1,500.00        | \$5,520.00 | Ordered 1 | \$5,520.00 | \$455.40      | 8.25%          | \$0.00             | \$5,975.40   |
| CONTENT<br>CONTENT<br>REPORTS<br>STORES | Frame Sylve: Flat Top<br>Frame Width:<br>1"- 1 1/2" Width, 1/2" - 1" Width                                                                                                    |                |                   |            |           |            |               |                |                    |              |
| SYSTEM                                  | Order Total                                                                                                    |                |                   |            |           |            |               |                |                    |              |
| IND PARTNERS                            | Notes for this Order<br>Status                                                                                                    |                |                   |            | Ord       | der Totals |               |                |                    |              |
| EXTENSIONS                              | Processing •                                                                                                    |                |                   |            |           | btotal     | ine           |                |                    | \$5,520.00   |

#### Figure: SKU and Accessories Details

Now navigate to the Acumatica Sales Order screen to process the Order to see the configured BYP Details.

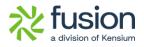

| Acumatica                                                                                                    | Search                      | Q                | ଓ            |                    |                         |                        |           |                                  | Revision Two Pro<br>Products Wholesal | educts 🗸   | 6/18/2024<br>11:14 AM |               | 💄 admin   | n admin |
|----------------------------------------------------------------------------------------------------|-----------------------------|------------------|--------------|--------------------|-------------------------|------------------------|-----------|----------------------------------|---------------------------------------|------------|-----------------------|---------------|-----------|---------|
| Favorites                                                                                                    | Sales Orders<br>SO SO100756 |                  |              |                    |                         |                        |           |                                  | NOTES                                 | ACTIVITIES | FILES                 | CUSTOMIZATION | TOOLS -   | Invoio  |
| Data Views                                                                                                    | <b>•</b> 🕄 🗎                | ∽ ⊕ ®            | 0 × K        |                    | JICK PROCESS CREA       | E SHIPMENT HOLD        |           |                                  |                                       |            |                       |               |           | =       |
| ž.                                                                                                    | * Order Type:               | 50               |              | tomer Ord 00000168 |                         | EC00000355 - Elinor N  | 0 9       |                                  | 1.00                                  |            |                       |               | ^         | Cust    |
| Time and Expenses                                                                                                    | Order Nbr.:<br>Status:      | SO100756<br>Open | ,P Exte      | ernal Refer        | * Location:<br>Contact: | L000000517 - MCL124916 | 00        | Detail Total:<br>Line Discounts: | 5,520.00                              |            |                       |               |           |         |
| Finance                                                                                                    | Status:                     | BYP Hold         |              |                    | Contact:<br>Currency:   | USD & 1.00 - V         | /IEW BASE | Document Dis.                    | 0.00                                  |            |                       |               |           |         |
| in Tindico                                                                                                    |                             | Ready for BYP    |              |                    | * Project:              | X - Non-Project Code.  | 20        |                                  | 5.00                                  |            |                       |               |           |         |
| Banking                                                                                                    | • Date:                     | 6/18/2024        |              |                    | Description:            |                        |           | Tax Total:                       | 455.81                                |            |                       |               |           |         |
|                                                                                                    | * Requested On:             | 6/18/2024        |              | N                  |                         |                        | 11.       | Order Total:                     | 5,980.81                              |            |                       |               |           |         |
| Payables                                                                                                    | • DETAILS                   | TAXES COMMISSIO  | NS FINANCIAL |                    | COUNTS SHIPMENTS        | BYP PRODUCT PAYME      | NTS RELAT | TIONS TOTAL                      | S ADDRESSES                           | MAGENTO CO |                       |               |           |         |
|                                                                                                    |                             |                  |              |                    |                         |                        |           | ADD MATRIX ITEMS                 |                                       |            | THEOTON DA            |               |           |         |
| + Receivables                                                                                                    |                             |                  |              |                    | DIGE LINE HEM ENHAN     |                        | ADD TIEMS |                                  |                                       |            |                       |               |           |         |
|                                                                                                    |                             |                  | Inventory ID | Original SKU       |                         | Ready for BYP Status   |           | E                                | commerce BYP Json                     |            |                       |               | r Message | v       |
|                                                                                                    | Nb                          |                  |              |                    |                         | BYP<br>Creation        |           |                                  |                                       | ltems R    | lequired It           | em            |           |         |
| Sales Orders                                                                                                    | Nb                          | ε.               | MERICANFRAME |                    |                         |                        |           |                                  | "Accessories":[["Val                  | ltems R    | lequired It           | em            |           |         |
| Sales Orders  Purchases                                                                                                    | Nb                          | г.               | MERICANFRAME |                    |                         | Creation               |           |                                  | "Accessories":[["Val                  | Items R    |                       |               |           |         |
| Sales Orders                                                                                                    | Nb                          | г.               | MERICANERAME |                    |                         | Creation               |           |                                  | "Accessories":[["Val                  | Items R    |                       |               |           |         |
| <ul> <li>Sales Orders</li> <li>Purchases</li> <li>Inventory</li> </ul>                                                                  | Nb                          | г.               | MERICANFRAME |                    |                         | Creation               |           |                                  | "Accessories":[["Val                  | Items R    |                       |               |           |         |
| <ul> <li>Sales Orders</li> <li>Purchases</li> </ul>                                                                                     | Nb                          | г.               | MERICANFRAME |                    |                         | Creation               |           |                                  | *Accessories*:[['Val                  | Items R    |                       |               |           |         |
| Sales Orders  Purchases Inventory Dashboards                                                                                            | Nb                          | г.               | MERICANFRAME |                    |                         | Creation               |           |                                  | "Accessories":[['Val                  | ltems R    |                       |               |           |         |
| <ul> <li>Sales Orders</li> <li>Purchases</li> <li>Inventory</li> <li>Dashboards</li> <li>Commerce</li> <li>Magento Connector</li> </ul> | Nb                          | г.               | MERICANFRAME |                    |                         | Creation               |           |                                  | "Accessories" [["Val                  | litems R   |                       |               |           |         |
| Sales Orders       Purchases       Inventory       Deshboards       Commerce                                                            | Nb                          | г.               | MERICAMERAME |                    |                         | Creation               |           |                                  | "Accessories" :[['Val                 | ltems R    |                       |               | ,         |         |

#### Figure: Sales Order

Navigate to the [Process BYP Screen] under the Sales Order screen. Select the respective Order Number and process it.

| <b>Q</b> Acumatica    | Search                                                                                                    | Revision Two Products V<br>Products Wholesale | 6/18/2024 🗸 🕜 💄 admin admin 🗸         |
|-----------------------|----------------------------------------------------------------------------------------------------|-----------------------------------------------|---------------------------------------|
| Favorites             | Process BYP Orders                                                                                                    |                                               | CUSTOMIZATION TOOLS -                 |
| 🕑 Data Views          | O の PROCESS ALL O ~ H 図                                                                                                    |                                               |                                       |
| Time and Expenses     | B         Order         Order life.         T         Description         Customer Order Hito.         Status         Customer Customer Hame         Location           >         Plos         S0100756         000001664         Processing         Processing | In Location Name                              | Preferred Description<br>Warehouse ID |
| Finance               | > 12 SO SO100756 000001664 Fickensing                                                                                                    | 124916                                        |                                       |
| \$ Banking            | 0 0 0 0 0 0 0 Processed V Errors V Warnings V Remaining V Total V                                                                                                    | v -                                           |                                       |
| Payables              | L. COSE                                                                                                    |                                               |                                       |
| Receivables           |                                                                                                    |                                               |                                       |
| Sales Orders          |                                                                                                    |                                               |                                       |
| Purchases             |                                                                                                    |                                               |                                       |
| Inventory             |                                                                                                    |                                               |                                       |
| Dashboards            |                                                                                                    |                                               |                                       |
| Gommerce              |                                                                                                    |                                               |                                       |
| Magento Connector     |                                                                                                    |                                               |                                       |
| 🔆 Kensium License     |                                                                                                    |                                               |                                       |
| CommercePro<br>···· < | ٤                                                                                                    |                                               | ><br>I< < > >I                        |

#### Figure: Processing the BYP Order

Now go back to the respective Sales Order and click on [Config BYP] the following screen will appear.

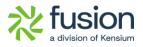

| 🗅 Acumatica                                              | Search                                                          | Q                                                                | ଏ                                                                 |                           |                         |           |              |                                          |              |               |              |                      |          | Revision Two<br>Products Whole     | Products v    | 6/18/20<br>11:16 AM |              | 0          | 💄 admir    |        |
|----------------------------------------------------------|-----------------------------------------------------------------|------------------------------------------------------------------|-------------------------------------------------------------------|---------------------------|-------------------------|-----------|--------------|------------------------------------------|--------------|---------------|--------------|----------------------|----------|------------------------------------|---------------|---------------------|--------------|------------|------------|--------|
| ☆ Favorites                                              | Sales Orders<br>SO SO100756<br>← ◯ ◯                            | - Elinor N<br>い + 前                                              | оv к                                                              | < >                       |                         | ROCESS    | CREAT        | E SHIPMENT                               | HOLD         |               |              |                      |          | 🗎 ΝΟΤΙ                             | ES ACTIVIT    | ES FILES            | CUS          | TOMIZATION | I TOOLS -  | Invelo |
| Data Views     Time and Expenses     Finance     Banking | Order Type:<br>Order Nbr.:<br>Status:<br>Date:<br>Requested On: | SO<br>SO100756<br>Open<br>BYP Hold<br>Ready for BYP<br>6/18/2024 | BYP Inventory I<br>Available Option<br>Dotion Title<br>Frame Type | D: AMERICAJ               | NFRAME<br>Select P      | Warehousi |              | RETAIL - Retai<br>ted Attribute<br>85    | l Wareho     | Order Quantit | I Rules      | 1.0<br>aventory ID   |          | RULES<br>FAULT OPTION<br>Rule Type |               | ×                   |              |            | ^          | Car    |
| Payables     Receivables                                 |                                                                 |                                                                  | Frame Style Frame Width Accessories                               |                           | ARTSH                   | OWKIT - A | rt 🗹 1'      | 1/2" Width, 1/<br>- 1 1/2" Width         |              |               |              |                      |          |                                    |               | NECTOR              | R DATA       |            |            |        |
| Sales Orders                                             |                                                                 | *Branch                                                          |                                                                   | (This includes I<br>× ⊶ ⊠ | 3                       | Wareho    |              | 2" - 1" Width<br>nder 1/2" Widt<br>Price | th Min Qty   | Max           |              | etails ir<br>onfig B |          | e Compoi                           | New           | stituti<br>juired   | Free<br>Item | Log Ern    | or Message | v      |
| Purchases                                                | > 0 D 1                                                         | PRODWHOLE                                                        |                                                                   |                           | Value                   |           |              | Туре                                     |              | Qty           |              |                      | Price Pr | ce Price                           | Base<br>Price |                     |              |            |            |        |
| Inventory                                                |                                                                 |                                                                  | >                                                                 |                           | Canvas<br>Flat Top      | RETAIL    | Must<br>Must | Fix<br>%                                 | 1.00         | 1.00          | 1.00<br>1.00 | 388.00<br>12.00      | 1,500.   |                                    |               |                     |              |            |            |        |
| Dashboards                                               |                                                                 |                                                                  |                                                                   |                           | 1"- 1 1/2"<br>1/2" - 1" | RETAIL    | Must<br>Must | Fix                                      | 1.00<br>1.00 | 1.00<br>1.00  | 1.00<br>1.00 | 410.00<br>20.00      |          | 00 410.00<br>10 300.00             |               |                     |              |            |            |        |
| <ul> <li>Commerce</li> <li>Magento Connector</li> </ul>  |                                                                 |                                                                  | Unit Price:                                                       | 4,02                      | 0.00 Compon             | ents Qty: |              | 10                                       |              |               |              |                      | 1        | < <                                | > >           |                     |              |            |            |        |
| Kensium License                                          |                                                                 |                                                                  |                                                                   | _                         | _                       | _         | _            | _                                        | _            | _             | _            | _                    | _        | ADD &                              | CLOSE CLO     | SE                  |              |            |            |        |
| CommercePro                                              | <                                                               |                                                                  |                                                                   |                           |                         |           |              |                                          |              |               |              |                      |          |                                    |               |                     |              |            | )          |        |

Figure: Details in config BYP

| Acumatica                                              | Search Q                                                                                | ව                                                                                                    | Revision Two Products<br>Products Wholesale | 6/18/2024 🗸 🕐 🔔 admin admin      |
|--------------------------------------------------------|-----------------------------------------------------------------------------------------|----------------------------------------------------------------------------------------------------|---------------------------------------------|----------------------------------|
| ☆ Favorites                                            | Sales Orders<br>SO SO100756 - Elinor N<br>☆ ♡ ♡ ☆ + @                                   | ② ▼ IK K → → OUNCK PROCESS CREATE SHIPMENT HOLD ····                                                                          | NOTES ACTIVITIES                            | Linitian<br>Invitian<br>Mart     |
| <ul> <li>Time and Expenses</li> <li>Finance</li> </ul> | Order Type: SO     Order Nbr.: SO100756     Status: Open     BYP Hold     Ready for BYP |                                                                                                    | X ALL RULES                                 | Can<br>Det                       |
| \$ Banking                                             | * Date: 6/18/2024 🗇<br>* Requested On: 6/18/2024 🗇                                      | Concon Title Select Products Selected Attribute     Frame Type     Camas     Frame Style     Frame Style     Frame Style      | Rule Type                                   |                                  |
| Payables                                               | DETAILS TAXES COMMISSI                                                                  | Frame Width 1"- 1 1/2" Width, 1/2"                                                                                            |                                             | NECTOR DATA                      |
| Receivables                                            | Č + ℓ × ADD BLANH<br>B © D Line *Branch                                                 | Accessories     ARTSHOWKIT - Art   Selected Items (This Includes Must let MATBOARD - Mat Board     TERSHOWKIT - Art Show Kits |                                             | stitute Free Log Error Message V |
| Sales Orders                                           | Nbr.                                                                                    |                                                                                                    | Base Compos New                             | puired Item                      |
| Purchases                                              | > 0 D 1 PRODWHOLE                                                                       |                                                                                                    | Price Price Base<br>Price                   |                                  |
| Inventory                                              |                                                                                         |                                                                                                    | 00.00 388.00<br>00.00 180.00                |                                  |
| Dashboards                                             |                                                                                         |                                                                                                    | 00.00 410.00                                |                                  |
| Commerce                                               |                                                                                         |                                                                                                    | K < > >I                                    |                                  |
| Magento Connector                                      |                                                                                         | Unit Pirce: 4,020.00 Components City: 10                                                                                      | ADD & CLOSE CLOSE                           |                                  |
| Kensium License                                        |                                                                                         |                                                                                                    | _                                           |                                  |
| CommercePro                                            | <                                                                                       |                                                                                                    |                                             | >                                |

Figure: Details in Acumatica

### Option to show Unique SKU Field for Order Item

We have introduced a column [Original SKU] in the Sales Order screen as shown below.

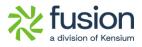

| Acumatica                                        | Search                      | Q            | ଓ              |                   |                                  |                                               |                                |                            |              | Revi                  | sion Two Products ,<br>cts Wholesale | <ul> <li>6/2-</li> <li>2:21</li> </ul> | 4/2024 ¥               | 0            | 💄 admin              | admin  |
|--------------------------------------------------|-----------------------------|--------------|----------------|-------------------|----------------------------------|-----------------------------------------------|--------------------------------|----------------------------|--------------|-----------------------|--------------------------------------|----------------------------------------|------------------------|--------------|----------------------|--------|
| 🟠 Favorites                                      | Sales Orders<br>SO SO100764 | - Kohli N    |                |                   |                                  |                                               |                                |                            |              |                       | NOTES ACTIV                          | TIES FIL                               | ES CUST                | OMIZATION    | TOOLS -              | Invoio |
| 🕑 Data Views                                     | t 🖸 🛙                       | ∽ + û        | 0 -            | K < >             | VI QUICK PRO                     | CESS CREATE                                   | SHIPMENT                       | IOLD ···                   |              |                       |                                      |                                        |                        |              |                      |        |
|                                                  | * Order Type:               | SO           | Q              | Customer Ord.     | 000001692                        | Customer:                                     | EC00000359 - 1                 |                            |              | red Qty.:             | 3.00                                 |                                        |                        |              | ^                    | 0      |
| Time and Expenses                                | Order Nbr.:                 | SO100764     | Q              | External Refer.   |                                  | * Location:                                   | L00000525 - N                  | ICL284002                  | ·            | Total:                | 16,560.00                            |                                        |                        |              |                      |        |
| -                                                | Status:                     | Open         |                |                   |                                  | Contact:                                      | North and Married              | 1                          |              | Discounts             | 0.00                                 |                                        |                        |              |                      |        |
| Finance                                          |                             | BYP Hold     |                |                   |                                  | Currency:                                     | USD ,9 1.00                    |                            |              | ment Dis<br>ht Total: | 0.00                                 |                                        |                        |              |                      |        |
| \$ Banking                                       | * Date:                     | 6/24/2024    |                |                   |                                  | <ul> <li>Project:<br/>Description:</li> </ul> | X - Non-Project                | Code.                      | Tax          |                       | 1,366.61                             |                                        |                        |              |                      |        |
| S Banking                                        | Requested On:               | 6/24/2024    |                |                   |                                  | Description.                                  |                                |                            |              | r Total:              | 17,931.61                            |                                        |                        |              |                      |        |
| Payables                                         | - requested on              | 0.242.024    |                |                   |                                  |                                               |                                |                            | li           |                       |                                      |                                        |                        |              |                      |        |
| + Receivables                                    | ODETAILS TO                 | AXES COMMISS | NONS FI        | IANCIAL SHIPPIN   |                                  |                                               | BYP PRODUCT                    |                            |              | • TOTA                | ADDRESSES                            | MAGEN                                  | TO CONNECT             | OR DATA      |                      |        |
| Sales Orders                                     | B 0 D Line                  |              | * Inventory ID | Original SKU      |                                  |                                               | Ready for E<br>BYP<br>Creation | L2<br>3YP Status           |              | Ec                    | ommerce BYP Json                     | Related<br>Items                       | Substituti<br>Required | Free<br>Item | Log Error<br>Message |        |
|                                                  |                             |              |                |                   |                                  |                                               |                                |                            |              |                       |                                      |                                        |                        |              |                      |        |
| Purchases                                        |                             | PRODWHOLE    | AMERICANE      | RAME AMERICAN     | FRAME-Canvas-Flat                | Top-1"-1/2"-ARTSH                             |                                | Pending                    |              | 5                     | Accessories":[["Val                  |                                        |                        |              |                      |        |
| Purchases                                        | > 0 0 1                     | PRODWHOLE    |                |                   |                                  |                                               |                                |                            |              |                       |                                      |                                        |                        |              |                      |        |
| <ul> <li>Purchases</li> <li>Inventory</li> </ul> | > 0 0 1                     | PRODWHOLE    |                | AMERICA           | NFRAME-Canvas-F                  | lat Top-1"-1/2"-                              |                                |                            |              |                       |                                      |                                        |                        |              |                      |        |
| linventory                                       | > 6 🗋 1                     | PRODWHOLE    |                | AMERIC/<br>ARTSHO | WERAME Canvas F                  | lat Top-1"-1/2"-                              |                                |                            |              |                       |                                      |                                        |                        |              |                      |        |
| Dashboards                                       | > 6 D 1                     | PRODWHOLE    |                | AMERIC/<br>ARTSHO | NFRAME-Canvas-F<br>WKIT-ACRYLIC  | lat Top-1"-1/2"-                              |                                | Driginal SKU dis           | played in th | •                     |                                      |                                        |                        |              |                      |        |
| linventory                                       | > 6 D 1                     | PRODWHOLE    |                | AMERICA           | NNFRAME Canvas F<br>WKIT-ACRYLIC | lat Top-1"-1/2"-                              |                                | Driginal SKU dis<br>column | played in th | 9                     |                                      |                                        |                        |              |                      |        |
| Dashboards                                       | > 0 0 1                     | PRODWHOLE    |                | AMERICA           | NFRAME Convas F                  | lat Top-1"-1/2"-                              |                                |                            | played in th | 3                     |                                      |                                        |                        |              |                      |        |
| Dashboards                                       | > 0 0 1                     | PROUWHOLE    |                | AMERICA           | ANFRAME Convas F                 | lat Top-1"-1/2"-                              |                                |                            | played in th | 9                     |                                      |                                        |                        |              |                      |        |

Figure: New Field Orginal SKU in Sales Order screen

When you sync the order from Magento to Acumatica, you will be able to view the SKU details. These SKU details are the Product Details along with the attributes.

| Ŵ                        | #000001684 | ← Back | Login as Customer                      | Cancel         | Send Email        | Void       | Hold      | Invoice       | Ship          | Reorder        | Edit               | Order Lookup |
|--------------------------|------------|--------|----------------------------------------|----------------|-------------------|------------|-----------|---------------|---------------|----------------|--------------------|--------------|
| Dashboard                |            | Iten   | ns Ordered                             |                |                   |            |           |               |               |                |                    |              |
| \$<br>sales              |            | Produ  | ict                                    | ltem<br>Status | Original<br>Price | Price      | Qty       | Subtotal      | Tax<br>Amount | Tax<br>Percent | Discount<br>Amount | Row<br>Total |
| CATALOG                  |            |        | can Frames<br>MERICANFRAME-Canvas-Flat | Ordered        | \$1,500.00        | \$5,520.00 | Ordered 1 | \$5,520.00    | \$455.40      | 8.25%          | \$0.00             | \$5,975.40   |
| KENSIUM A-M<br>CONNECTOR |            |        | -ARTSHOWKIT-ACRYLIC                    |                |                   |            |           |               |               |                |                    |              |
| CUSTOMERS                | Ş          |        | : Show Kits \$415.00                   |                | SKU detai         | S          |           |               |               |                |                    |              |
| MARKETING                |            |        | rylic 100 \$499.00<br>Type: Canvas     |                |                   |            |           |               |               |                |                    |              |
| CONTENT                  |            | Frame  | Style: Flat Top<br>Width:              |                |                   |            |           |               |               |                |                    |              |
| REPORTS                  |            | 1511   | /2" Width, 1/2" - 1" Width             | 1              |                   |            |           |               |               |                |                    |              |
| STORES                   |            |        |                                        |                |                   |            |           |               |               |                |                    |              |
| SYSTEM                   |            | Ord    | er Total                               |                |                   |            |           |               |               |                |                    |              |
| FIND PARTNERS            |            | Note   | es for this Order                      |                |                   |            | Ord       | er Totals     |               |                |                    |              |
| & EXTENSIONS             |            | Statu  | s<br>cessing v                         |                |                   |            | Sub       | ototal        |               |                |                    | \$5,520.00   |
|                          |            | 10     |                                        |                |                   |            | Shi       | pping & Handl | ing           |                |                    | \$5.00       |

Figure: SKU details in Magento

On the Acumatica side, the same SKU will be displayed under the Original SKU column.

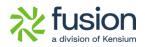

# **Known Bugs and Issues**